Public reporting burden for this collection of information is estimated to vary from 2 to 4 minutes per response, including the time for reviewing instructions, searching existing data sources, gathering and maintaining the data needed, and completing and reviewing the collection of information. **An agency may not conduct or sponsor, and a person is not required to respond to, a collection of information unless it displays a currently valid OMB control number.** Send comments regarding this burden estimate or any other aspect of this collection of information, including suggestions for reducing this burden, to: NIH, Project Clearance Branch, 6705 Rockledge Drive, MSC 7974, Bethesda, MD 20892-7974, ATTN: PRA (0925-xxxx). Do not return the completed form to this address.

## **Filling out PDF Forms**

This PDF form contains "**roll-over** or **double-click "** help functionality.

This form allows you to enter data directly onto the screen. After completing the form, you are able to print the document so that you can fax/mail the document.

To fill out a form:

- 1. Select the hand tool. ∛‴
- 2. Position the pointer inside a field, and click to type text.
- 3. After entering text or selecting a check box, do one of the following:

- Press tab to accept the form field change and go to the next form field.

- Press Shift+Tab to accept the form field change and go to the previous form field.

- Press Enter (Windows) or Return (Mac OS) to accept the form field change and deselect the current form field.

4. Once completed, print the form.

## **CTSU ROSTER UPDATE FORM**

*Please note that all persons added to the CTSU site rosters must have an active status with the NCI. Investigators must register annually with the Pharmaceutical Management Branch and associates must*  maintain an active CTEP-IAM account. To link to the CTEP-AMS go to [https:/eapps](https://iapps-ctep.nci.nih.gov/ctepar/main.html.)*[ctep.nci.nih.gov/iam.](https://iapps-ctep.nci.nih.gov/ctepar/main.html.)*

Cooperative Group Updates:

- *Investigators added to the CTSU institution rosters must be active on a Cooperative Group treatment roster of the institution.*
- *Roles may be assigned to the person by the Site Administrator or Site Data Administrator via the CTSU members' web site at [https://members.ctsu.org](https://members.ctsu.org/) under the Regulatory tab.*

## Add or Delete persons to site roster: (attach a listing if required)

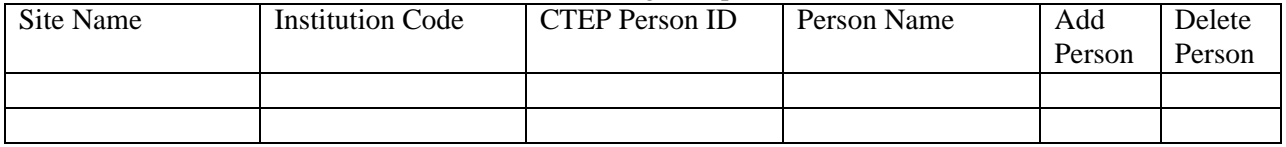

## **Update or Delete the CTSU Administrator and/or Data Administrator role at an institution:** (Only 1 person may hold either the Site Admin or Data Admin role at an institution.)

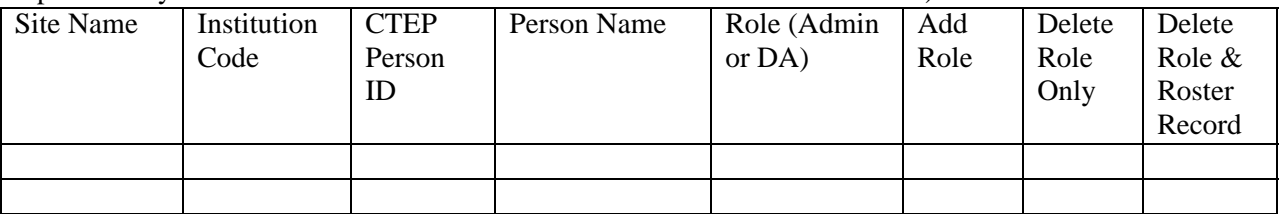

Person accepting the role of Site Administrator must sign the statement below:

**I understand that all general correspondence for CTSU related activities will be directed to my attention and it is my responsibility to forward such correspondence to the appropriate physician and staff members at my institution. It is also my responsibility to assign staff roles and to access restricted areas of the CTSU web site as required.** 

**Signature: \_\_\_\_\_\_\_\_\_\_\_\_\_\_\_\_\_\_\_\_\_\_\_\_\_\_\_ Date: \_\_\_\_\_\_\_\_\_\_\_\_\_\_\_\_\_** 

Persons accepting the role of Site Data Administrator must sign the statement below:

**I understand that all CTSU general data management correspondence will be directed to my attention. I may assign data management responsibilities for individual protocols or organizations to data management staff at my institution, but it is my responsibility to keep the names of these individuals current via the roster maintenance screens on the CTSU web site.** 

**Signature:**  $\qquad \qquad$  **Date:**  $\qquad \qquad$ 

**Please return the completed form to the CTSU Membership Coordinator at fax 1-888-691-8039.** 

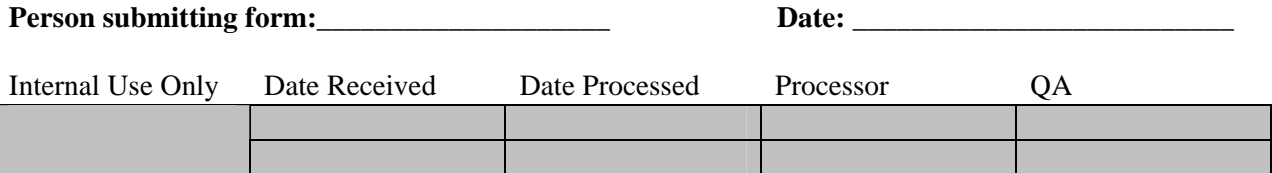